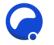

#### Unzer module

Author: @Genuineq <u>office@genuineq.com</u> Version 1.0 20/08/2020

# Payment module for osCommerce

Accept payments using Unzer payment service provider : https://unzerdirect.com/

- A payment module for osCommerce that passes the customer directly from osC checkout to a Unzer payment window.
- Successful payments are passed back to the osC checkout on completion
- Unzer callbacks are also handled so that a successful payment is always recorded in osC even if the customer's connection drops
- A payment link is recorded in osC admin that can be sent to the customer to complete the payment at a later time
- Capture can be automated or performed manually from admin (eg. when stock availability has been confirmed)
- Partial and complete refunds may be performed from within admin
- Installs without code modification in a 2.3.4 store prepared for the paypal app, otherwise with limited simple changes (to only 3 files)

# Compatibility

Unzer API version 10

Compatibility has been tested with osCommerce 2.3.4 and 2.3.4.1 and with the 'Gold' and 'Edge' releases of the Community Responsive Build of osC.

### Installation

**Step 0**: Always make sure you have an up-to-date backup of your store database and code before installing an addon.

**Step 1**: if necessary prepare your store by creating the admin orders "hook":

- osC Community Responsive Build, Edge version no preparation required, move straight onto step 2.
- Any other 2.3.4 version with the Paypal App installed, ie. osC release version 2.3.4 or 2.3.4.1, Gold version of osC Community Responsive Build no preparation required, move straight onto step 2.
  - For stores needing modification:
    - Look in the folder docs/v234. There are some additional files and these changed files:
      - admin/includes/classes/order.php
      - admin/includes/application\_top.php
      - admin/orders.php

osCommerce services: shop rescue, addons to order, customization, migration from older versions, github help, integration with stock & accounting systems, eBay etc – contact <u>office@genuineq.com</u>

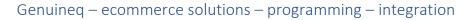

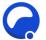

- If you have not changed any of these files for another addon you can copy all the supplied files to your store folder
- If you have changed them, use a diff (differences) tool to merge them. If doing this manually, application\_top is the most likely to have a clash. The required change here is simply to add

require(DIR\_FS\_CATALOG . 'includes/classes/hooks.php'); \$OSCOM\_Hooks = new hooks('admin');

at the end (before ?>)

• If you've been changing the above files manually, don't forget to copy the remaining additional files under docs/234 to your store

**Step 2**: copy the payment module and hook files to your store **Step 2**: install and enable the modules

Step 3: install and enable the modules

- Box module on shop with accepted cards: in administration / modules / boxes, install enable and position the box
- Payment module: in administration / modules / payment install the unzer module and copy the settings from your unzer account.

#### Help & support

Free help and support with installing and using the addon is available via the support thread on osCommerce forums: <u>https://forums.oscommerce.com/topic/412146-unzer-payment-module-for-23/</u>

If you would like it installing for you, or customizing, or adapting for an earlier version of osCommerce, contact us via <u>office@genuineq.com</u>